### **How to Allow Release of Your Student's Information to Hazel Telehealth Services**

*If you are on a mobile device, please visit [familyportal.svusd.org](https://familyportal.svusd.org/ParentPortal/LoginParent.aspx) using a web browser in order to fill out your student's Hazel Services Permission form.*

#### **1. In the Family Portal, go to Student Info, Hazel Services Permission**

*(depending on the Portal version you are using, you screen will look like one of the following)*

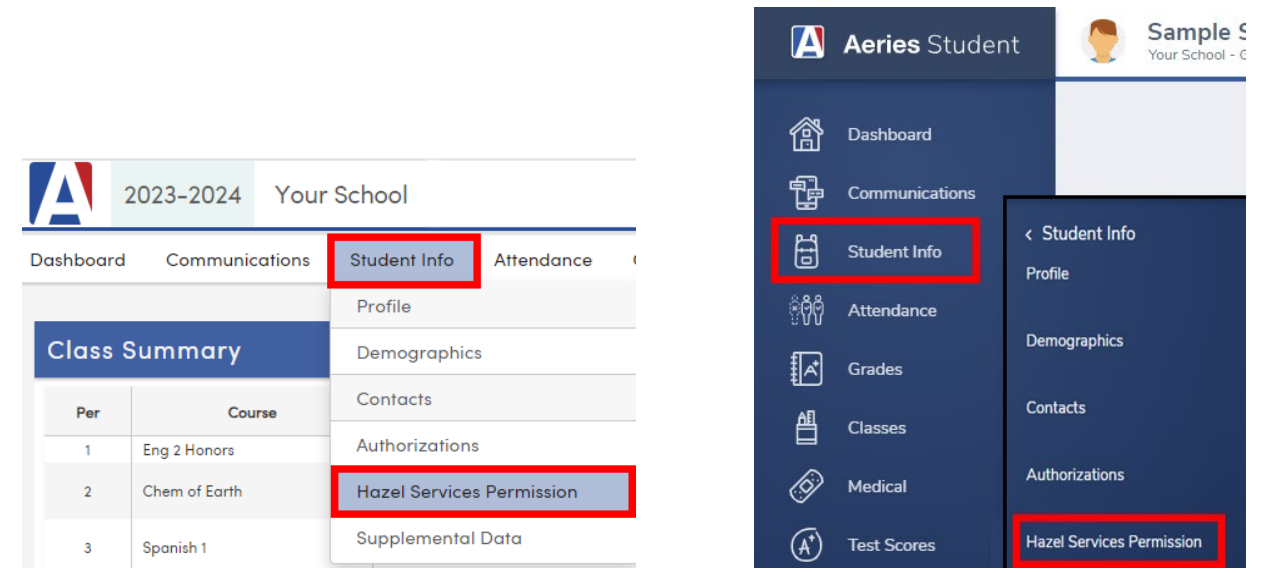

## **2. Click on the Add button:**

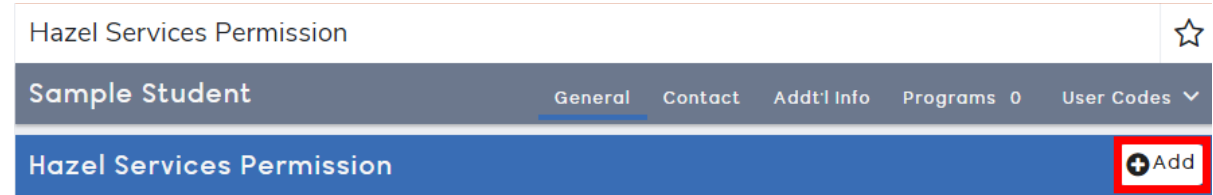

#### **3. Click on the checkbox to add a checkmark and click on the Save button:**

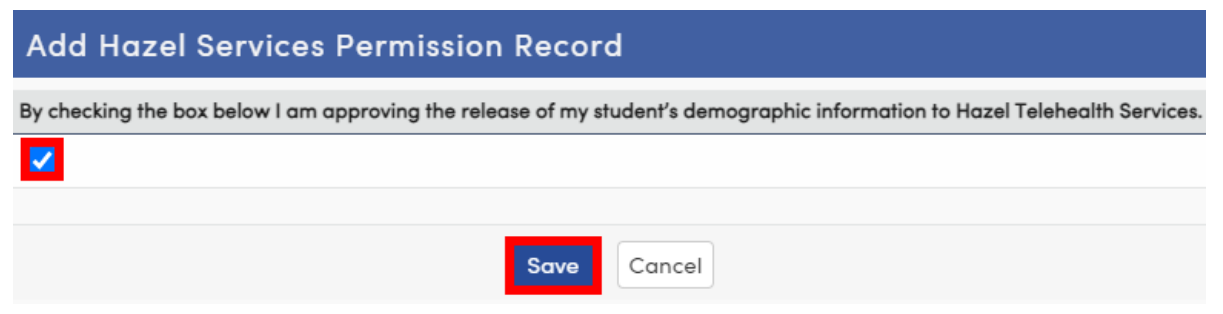

By checking the checkbox, you are allowing SVUSD to share your student's demographic information with Hazel Telehealth Services.

# **If you need to allow release of information for another student, go to Change Student and select that student from your list.**

*(depending on the Portal version you are using, you screen will look like one of the following)*

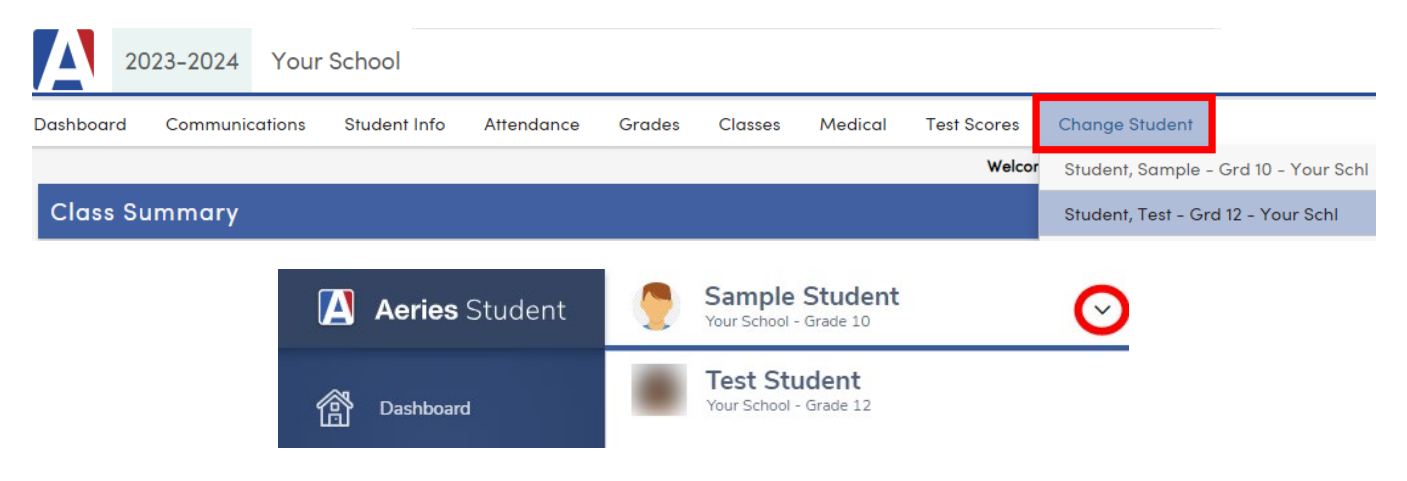